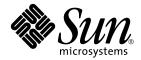

# Platform Notes: The eri FastEthernet Device Driver

Sun Microsystems, Inc. 4150 Network Circle Santa Clara, CA 95054 U.S.A. 650-960-1300

Part No. 816-2127-10 May 2002, Revision A

Send comments about this document to: docfeedback@sun.com

Copyright 2002 Sun Microsystems, Inc., 4150 Network Circle, Santa Clara, California 95054 U.S.A. All rights reserved.

This product or document is protected by copyright and distributed under licenses restricting its use, copying, distribution, and decompilation. No part of this product or document may be reproduced in any form by any means without prior written authorization of Sun and its licensors, if any. Third-party software, including font technology, is copyrighted and licensed from Sun suppliers.

Parts of the product may be derived from Berkeley BSD systems, licensed from the University of California. UNIX is a registered trademark in the U.S. and other countries, exclusively licensed through X/Open Company, Ltd. For Netscape Communicator<sup>™</sup>, the following notice applies: (c) Copyright 1995 Netscape Communications Corporation. All rights reserved.

Sun, Sun Microsystems, the Sun logo, AnswerBook2, docs.sun.com, and Solaris are trademarks, registered trademarks, or service marks of Sun Microsystems, Inc. in the U.S. and other countries. All SPARC trademarks are used under license and are trademarks or registered trademarks of SPARC International, Inc. in the U.S. and other countries. Products bearing SPARC trademarks are based upon an architecture developed by Sun Microsystems, Inc.

The OPEN LOOK and  $Sun^{TM}$  Graphical User Interface was developed by Sun Microsystems, Inc. for its users and licensees. Sun acknowledges the pioneering efforts of Xerox in researching and developing the concept of visual or graphical user interfaces for the computer industry. Sun holds a non-exclusive license from Xerox to the Xerox Graphical User Interface, which license also covers Sun's licensees who implement OPEN LOOK GUIs and otherwise comply with Sun's written license agreements.

**RESTRICTED RIGHTS:** Use, duplication, or disclosure by the U.S. Government is subject to restrictions of FAR 52.227-14(g)(2)(6/87) and FAR 52.227-19(6/87), or DFAR 252.227-7015(b)(6/95) and DFAR 227.7202-3(a).

DOCUMENTATION IS PROVIDED "AS IS" AND ALL EXPRESS OR IMPLIED CONDITIONS, REPRESENTATIONS AND WARRANTIES, INCLUDING ANY IMPLIED WARRANTY OF MERCHANTABILITY, FITNESS FOR A PARTICULAR PURPOSE OR NON-INFRINGEMENT, ARE DISCLAIMED, EXCEPT TO THE EXTENT THAT SUCH DISCLAIMERS ARE HELD TO BE LEGALLY INVALID.

Copyright 2002 Sun Microsystems, Inc., 4150 Network Circle, Santa Clara, Californie 95054 Etats-Unis. Tous droits réservés.

Ce produit ou document est protégé par un copyright et distribué avec des licences qui en restreignent l'utilisation, la copie, la distribution, et la décompilation. Aucune partie de ce produit ou document ne peut être reproduite sous aucune forme, par quelque moyen que ce soit, sans l'autorisation préalable et écrite de Sun et de ses bailleurs de licence, s'il y en a. Le logiciel détenu par des tiers, et qui comprend la technologie relative aux polices de caractères, est protégé par un copyright et licencié par des fournisseurs de Sun.

Des parties de ce produit pourront être dérivées des systèmes Berkeley BSD licenciés par l'Université de Californie. UNIX est une marque déposée aux Etats-Unis et dans d'autres pays et licenciée exclusivement par X/Open Company, Ltd. La notice suivante est applicable à Netscape Communicator™: (c) Copyright 1995 Netscape Communications Corporation. Tous droits réservés.

Sun, Sun Microsystems, le logo Sun, AnswerBook2, docs.sun.com, et Solaris sont des marques de fabrique ou des marques déposées, ou marques de service, de Sun Microsystems, Inc. aux Etats-Unis et dans d'autres pays. Toutes les marques SPARC sont utilisées sous licence et sont des marques de fabrique ou des marques déposées de SPARC International, Inc. aux Etats-Unis et dans d'autres pays. Les produits portant les marques SPARC sont basés sur une architecture développée par Sun Microsystems, Inc.

L'interface d'utilisation graphique OPEN LOOK et Sun™ a été développée par Sun Microsystems, Inc. pour ses utilisateurs et licenciés. Sun reconnaît les efforts de pionniers de Xerox pour la recherche et le développement du concept des interfaces d'utilisation visuelle ou graphique pour l'industrie de l'informatique. Sun détient une licence non exclusive de Xerox sur l'interface d'utilisation graphique Xerox, cette licence couvrant également les licenciés de Sun qui mettent en place l'interface d'utilisation graphique OPEN LOOK et qui en outre se conforment aux licences écrites de Sun.

CETTE PUBLICATION EST FOURNIE "EN L'ETAT" ET AUCUNE GARANTIE, EXPRESSE OU IMPLICITE, N'EST ACCORDEE, Y COMPRIS DES GARANTIES CONCERNANT LA VALEUR MARCHANDE, L'APTITUDE DE LA PUBLICATION A REPONDRE A UNE UTILISATION PARTICULIERE, OU LE FAIT QU'ELLE NE SOIT PAS CONTREFAISANTE DE PRODUIT DE TIERS. CE DENI DE GARANTIE NE S'APPLIQUERAIT PAS, DANS LA MESURE OU IL SERAIT TENU JURIDIQUEMENT NUL ET NON AVENU.

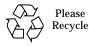

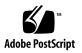

## Contents

Contents iii

Tables vii

Preface ix

- 1. The eri Device Driver 1 Hardware Overview 1 Operating Speeds and Modes 1 Auto-Negotiation 2
- 2. Configuring the Driver Software 3

Configuring the Host File 3

▼ To Configure the Host File 3

Booting From the Network 5

▼ To Boot From the Network 5

Optional Post-Installation Procedures 6

Setting Driver Parameters 6

▼ To Force Network Speed Between 10 Mbps and 100 Mbps 6

#### 3. Parameter Definitions 9

Driver Parameter Values and Definitions 9

Defining the Current Status 11
Inter-Packet Gap Parameters 11
Defining an Additional Delay Before Transmitting a Packet Using lance\_mode and ipg0 12
Operational Mode Parameters 13
Operational Mode Priorities 14
Defining the Number of Back-to-Back Packets to Transmit 15
Reporting Transceiver Capabilities 15
Reporting the Link Partner Capabilities 16

#### 4. Setting Parameters 17

Parameter Options 17

Setting Parameters Using ndd 18

Identifying Device Instances 18

▼ To Specify the Device Instance for the ndd Utility 18

Non-Interactive and Interactive Modes 18

Using the ndd Utility in Non-Interactive Mode 19

Using the ndd Utility in Interactive Mode 19

Setting Forced Mode 20

- ▼ To Select a Transceiver Capability and Set Forced Mode 21 Auto-Negotiation Mode 21
- ▼ To Set the Mode to Auto-Negotiation 21

Setting Parameters in the /etc/system File 21

▼ To Set ipg1 to 10 and ipg2 to 5 When Rebooting 23

Setting Parameters Using the eri.conf File 24

▼ To Configure Driver Parameters Using eri.conf 24

#### A. Auto-Negotiation 27

The Auto-Negotiation Protocol 27

Boot Process on the Network27Correcting Errors in Negotiating28Internal (Local) Transceiver28

Index 29

## **Tables**

- TABLE 3-1 eri Driver Parameter, Status, and Descriptions 9
- TABLE 3-2 Read-Only Parameters for Defining the Current Status 11
- TABLE 3-3 Read-Write Inter-Packet Gap Parameter Values and Descriptions 12
- TABLE 3-4Parameters Defining lance\_mode and ipg013
- TABLE 3-5 Operational Mode Parameters 13
- TABLE 3-6 Operational Mode Priorities 14
- TABLE 3-7 Back-to-Back Packet Transmission Capability 15
- TABLE 3-8 Read-Only Transceiver Capabilities 15
- TABLE 3-9 Read-Only Link Partner Capabilities 16
- TABLE 4-1 Setting Variables in the /etc/system File 22

## Preface

This book describes how to configure the eri driver for Sun systems using the Ethernet function of the RIO application specific integrated circuit (ASIC).

## How This Book Is Organized

Chapter 1 describes the eri device driver and includes topics such as operating speeds and modes, and auto-negotiation.

Chapter 2 describes configuring the eri device driver.

Chapter 3 describes the parameter settings for the eri device driver.

Chapter 4 describes how to set the eri device driver parameter values using the ndd utility and also in the /etc/system and /kernel/drv/eri.conf files.

Appendix A provides information about auto-negotiation.

# Using UNIX Commands

This document might not contain information on basic UNIX® commands and procedures such as shutting down the system, booting the system, and configuring devices.

See one or more of the following for this information:

- Online documentation for the Solaris<sup>™</sup> software environment
- Other software documentation that you received with your system

# **Typographic Conventions**

| Typeface or<br>Symbol | Meaning                                                                                                    | Examples                                                                                                    |
|-----------------------|----------------------------------------------------------------------------------------------------|----------------------------------------------------------------------------------------------------|
| AaBbCc123             | The names of commands, files,<br>and directories; on-screen<br>computer output                                                 | Edit your .login file.<br>Use ls -a to list all files.<br>% You have mail.                                                                  |
| AaBbCc123             | What you type, when<br>contrasted with on-screen<br>computer output                                                            | % <b>su</b><br>Password:                                                                                                    |
| AaBbCc123             | Book titles, new words or terms,<br>words to be emphasized.<br>Replace command-line<br>variables with real names or<br>values. | Read Chapter 6 in the <i>User's Guide</i> .<br>These are called <i>class</i> options.<br>To delete a file, type <b>rm</b> <i>filename</i> . |

Descriptions and examples of the typographic conventions that may be found in this document.

# **Shell Prompts**

| Shell                                 | Prompt        |
|---------------------------------------|---------------|
| C shell                               | machine-name% |
| C shell superuser                     | machine-name# |
| Bourne shell and Korn shell           | \$            |
| Bourne shell and Korn shell superuser | #             |

Examples of the types of shell prompts that may be found in this document.

# **Related Documentation**

| Application  | Title                     | Part Number |
|--------------|---------------------------|-------------|
| Installation | ABC Release Notes         | 801-xxxx    |
| Service      | ABC System Service Manual | 801-xxxx    |
| Options      | DEF SBus Card Manual      | 800-xxxx    |

Listing of other documentation that may be related to this book or product.

# **Accessing Sun Documentation Online**

A broad selection of Sun system documentation is located at:

http://www.sun.com/products-n-solutions/hardware/docs

A complete set of Solaris documentation and many other titles are located at:

http://docs.sun.com

## **Sun Welcomes Your Comments**

Sun is interested in improving its documentation and welcomes your comments and suggestions. You can email your comments to Sun at:

docfeedback@sun.com

Please include the part number (816-2127-10) of your document in the subject line of your email.

## The eri Device Driver

The eri device driver handles the SUNW, eri device on Sun systems using the RIO ASIC.

This chapter includes the following sections:

- "Hardware Overview" on page 11
- "Operating Speeds and Modes" on page 11
- "Auto-Negotiation" on page 12

## Hardware Overview

The SUNW, eri device provides a 100BASE-TX network interface using the Ethernet function of the RIO ASIC. The driver automatically sets the link speed to 10 or 100 Mbps and conforms to the *100BASE-T IEEE 802.3u Ethernet Standard*. The RIO ASIC provides the PCI interface and Media Access Control (MAC) functions. The internal transceiver, which connects to an RJ-45 connector, provides the physical layer functions.

The RIO ASIC is a chip set composed of an I/O chip and a single chip Ethernet transceiver; the eri device driver uses the Ethernet function of this ASIC.

## **Operating Speeds and Modes**

You can operate the link in any of the following speeds and modes with the SUNW, eri device:

100 Mbps, full-duplex

- 100 Mbps, half-duplex
- 10 Mbps, full-duplex
- 10 Mbps, half-duplex

The 100BASE-T IEEE 802.3u Ethernet Standard describes these speeds and modes.

# Auto-Negotiation

A key feature of the Sun eri FastEthernet driver is auto-negotiation. The autonegotiation protocol, as specified by the *100BASE-T IEEE 802.3u Ethernet Standard*, selects the operation mode (half-duplex or full-duplex), and the auto-sensing protocol selects the speed (10 Mbps or 100 Mbps) for the adapter. Further information can be found in Appendix A, "Auto-Negotiation" on page A27.

# Configuring the Driver Software

This chapter includes information and instructions for configuring the driver software used by the Sun eri FastEthernet PCI adapter.

This chapter includes the following sections:

- Configuring the Host File
- Booting From the Network
- Optional Post-Installation Procedures

# Configuring the Host File

The 64-bit driver is included with the Solaris CD.

Before using eri as your network interface, you will need to create and edit system host files, as described in the next section.

#### ▼ To Configure the Host File

1. At the command line, use the grep command to search the /etc/path\_to\_inst file for eri devices. For example:

```
# grep eri /etc/path_to_inst
"/pci@8,700000/network@5,1" 0 "eri"
```

2. Create an /etc/hostname.erinum file, where num is the instance number of each interface you plan to use.

If you want to use the network interface from the example in Step 1, you will need to create a file:

| File Name          | Instance Number |
|--------------------|-----------------|
| /etc/hostname.eri0 | 0               |

- Do not create /etc/hostname.erinum files for Sun eri FastEthernet network interfaces you plan to leave unused.
- The /etc/hostname.erinum file must contain the host name for the appropriate network interface.
- The host name should have an IP address that will need to be entered in the /etc/hosts file.
- The host name should be different from any other host name of any other interface, for example: /etc/hostname.hme0 and /etc/hostname.eri0 cannot share the same host name.

Using the instance examples in Step 1, the following example shows the two /etc/hostname.erinum files required for a system called zardoz that has a Sun eri FastEthernet (zardoz, zardoz-11).

```
# cat /etc/hostname.hme0
zardoz
# cat /etc/hostname.eri0
zardoz-11
```

3. Create an appropriate entry in the /etc/hosts file for each active eri network interface.

Using the previous example, you will have:

```
# cat /etc/hosts
#
# Internet host table
#
127.0.0.1 localhost
129.144.10.57 zardoz loghost
129.144.11.83 zardoz-11
```

**Note** – The Internet Protocol, version 6 (IPv6), expands the capabilities of IPv4, which is the current version and the default. The Sun eri FastEthernet device driver included in this release of the Solaris operating environment supports both IPv4 and IPv6. IPv4 uses the /etc/hosts configuration file, but IPv6 uses a different configuration file. To transition to, manage, and implement IPv6, refer to the Solaris System Administration documentation.

4. Reboot your system.

# **Booting From the Network**

To use a Sun eri interface as the boot device, perform the following tasks:

### ▼ To Boot From the Network

1. At the ok prompt type:

ok show-nets

The show-nets command lists the system devices. You should see the full path name of the eri devices, similar to the following examples:

/pci@8,700000/network@5,1

Note - You need to select only one of these eri devices for booting.

2. At the ok prompt type:

ok boot full\_path\_name\_of\_the\_eri\_device

# **Optional Post-Installation Procedures**

To customize the performance of the Sun eri FastEthernet driver, perform the tasks in the following sections.

#### **Setting Driver Parameters**

The eri device driver, which is loaded from the Solaris CD-ROM, controls the SUNW, eri Ethernet devices. The device driver selects the link speed using the auto-negotiation protocol with the link partner.

You can manually set the eri device driver parameters to customize each SUNW, eri device in your system in one of three ways.

- Set a parameter on a per-device basis by creating the eri.conf file in the /kernel/drv directory.
- Use the ndd utility to temporarily change a parameter. This change is lost when you reboot the system.
- Set the eri driver parameters generally for all SUNW, eri devices in the system by entering the parameter variables in the /etc/system file.

See Chapter 4 "Setting Parameters" for more information.

#### ▼ To Force Network Speed Between 10 Mbps and 100 Mbps

1. At the ok prompt, use the show-nets command to list the system devices.

You should see the full path names of the eri devices, similar to the following example:

/pci@8,700000/network@5,1

#### 2. Type:

ok nvedit

3. Type the following, pressing the Return key at the end of line 0:

```
0: probe-all install-console banner
1: apply transfer-speed=10 full_path_name_of_a_eri_device
```

**Note** – If you already have commands in NVRAM, append these lines to the end of the file.

**4. Press Control-C after typing** *full\_path\_name\_of\_a\_eri\_device.* 

Perform Steps 2 to 4 to set the network speed for each eri network interface.

**Note** – In the preceding example, the speed is forced to 10 Mbps. To force the speed to 100 Mbps, replace 10 with 100.

5. At the ok prompt type:

```
ok nvstore
ok setenv use-nvramrc? true
```

6. Reboot your system.

See Setting Forced Mode for more information on forcing network speed.

# **Parameter Definitions**

This chapter describes the parameters and settings for the eri device driver.

## **Driver Parameter Values and Definitions**

The following sections describe the permitted values for the eri driver parameters, which are listed in "Driver Parameter Values and Definitions" on page 39.

- "Defining the Current Status" on page 311, Table 3-2.
- "Inter-Packet Gap Parameters" on page 311, Table 3-3.
- Define extra delay see "Defining an Additional Delay Before Transmitting a Packet Using lance\_mode and ipg0" on page 312, Table 3-4.
- Operational mode parameters see "Operational Mode Parameters" on page 313, Table 3-5.
- Operational mode parameters see "Operational Mode Priorities" on page 314, Table 3-6.
- "Defining the Number of Back-to-Back Packets to Transmit" on page 315, Table 3-7.
- Reporting transceiver capabilities see "Reporting Transceiver Capabilities" on page 315, Table 3-8.
- "Reporting the Link Partner Capabilities" on page 316, Table 3-9.

| Parameter         | Status    | Description                | Details |
|-------------------|-----------|----------------------------|---------|
| transciever_inuse | Read only | Defines the current status |         |

 TABLE 3-1
 eri Driver Parameter, Status, and Descriptions

| Parameter       | Status         | Description                                   | Details                                                                           |  |
|-----------------|----------------|-----------------------------------------------|-----------------------------------------------------------------------------------|--|
| link_status     | Read only      | Defines the current status                    | "Defining the                                                                     |  |
| link_speed      | Read only      | Defines the current status                    | Current Status"<br>on page 311                                                    |  |
| link_mode       | Read only      | Defines the current status                    | 10                                                                                |  |
| ipgl            | Read and write | Inter-packet gap parameter                    | "Inter-Packet                                                                     |  |
| ipg2            | Read and write | Inter-packet gap parameter                    | Gap Parameters<br>on page 311                                                     |  |
| pace_size       | Read and write | Operational mode parameter                    | "Defining the<br>Number of Back<br>to-Back Packets<br>to Transmit" on<br>page 315 |  |
| adv_autoneg_cap | Read and write | Operational mode parameter                    |                                                                                   |  |
| adv_100fdx_cap  | Read and write | Operational mode parameter                    | "Operational<br>Mode                                                              |  |
| adv_100hdx_cap  | Read and write | Operational mode parameter                    | Parameters" on                                                                    |  |
| adv_10fdx_cap   | Read and write | Operational mode parameter                    | page 313                                                                          |  |
| adv_10hdx_cap   | Read and write | Operational mode parameter                    |                                                                                   |  |
| autoneg_cap     | Read only      | Local transceiver auto negotiation capability |                                                                                   |  |
| 100fdx_cap      | Read only      | Local transceiver capability of the hardware  |                                                                                   |  |
| 100hdx_cap      | Read only      | Local transceiver capability of the hardware  | "Reporting<br>Transceiver                                                         |  |
| 10fdx_cap       | Read only      | Local transceiver capability of the hardware  | Capabilities" on page 315                                                         |  |
| 10hdx_cap       | Read only      | Local transceiver capability of the hardware  |                                                                                   |  |
| lp_autoneg_cap  | Read only      | Link partner auto negotiation capability      |                                                                                   |  |
| lp_100fdx_cap   | Read only      | Link partner capability                       | "Reporting the                                                                    |  |
| lp_100hdx_cap   | Read only      | Link partner capability                       | Link Partner<br>Capabilities" on                                                  |  |
| lp_10fdx_cap    | Read only      | Link partner capability                       | page 316                                                                          |  |
| lp_10hdx_cap    | Read only      | Link partner capability                       |                                                                                   |  |

 TABLE 3-1
 eri Driver Parameter, Status, and Descriptions (Continued)

| Parameter  | Status         | Description                                   | Details                                                                                                |
|------------|----------------|-----------------------------------------------|----------------------------------------------------------------------------------------------------|
| instance   | Read and write | Device instance                               |                                                                                                    |
| lance_mode | Read and write | Additional delay before transmitting a packet | 5                                                                                                    |
| ipgO       | Read and write | Additional delay before transmitting a packet | Additional Delay<br>Before<br>Transmitting a<br>Packet Using<br>lance_mode and<br>ipg0" on page<br>312 |

 TABLE 3-1
 eri Driver Parameter, Status, and Descriptions (Continued)

#### Defining the Current Status

The read-only parameters described in the following table explain the operational mode of the interface. These parameters define the current status.

 TABLE 3-2
 Read-Only Parameters for Defining the Current Status

| Parameter       | Description                  | Values                             |
|-----------------|------------------------------|------------------------------------|
| <br>link_status | Current link status          | 0 = Link down<br>1 = Link up       |
| link_speed      | Valid only if the link is up | 0 = 10 Mbps<br>1 = 100 Mbps        |
| link_mode       | Valid only if the link is up | 0 = Half duplex<br>1 = Full duplex |

#### **Inter-Packet Gap Parameters**

The Ethernet function unit of RIO ASIC supports programmable Inter-Packet Gap (IPG) parameters ipg1 and ipg2. The total IPG is the sum of ipg1 and ipg2. The total IPG is 9.6 microseconds when the link speed set by the auto-negotiation protocol is 10 Mbps. When the link speed is 100 Mbps, the total IPG is 0.96 microseconds.

The following table lists the default values and allowable values for the IPG parameters, ipg1 and ipg2.

| Parameter | Values<br>(Byte-time) | Description                          |
|-----------|-----------------------|--------------------------------------|
| ipgl      | 0, 255                | ipg1 = 8 (default at initialization) |
| ipg2      | 0, 255                | ipg2 = 4 (default at initialization) |

 TABLE 3-3
 Read-Write Inter-Packet Gap Parameter Values and Descriptions

By default, the driver sets ipgl to 8-byte time and ipg2 to 4-byte time, which are the standard values. (Byte time is the time it takes to transmit one byte on the link, with a link speed of either 100 Mbps or 10 Mbps.)

If your network has systems that use longer IPG (the sum of ipg1 and ipg2) and if those machines seem to be slow in accessing the network, increase the values of ipg1 and ipg2 to match the longer IPGs of other machines.

## Defining an Additional Delay Before Transmitting a Packet Using lance\_mode and ipg0

The Ethernet function unit of RIO ASIC supports a programmable mode called lance\_mode. The ipg0 parameter is associated with lance\_mode.

After a packet is received with lance\_mode enabled (default), an additional delay is added by setting the ipg0 parameter before transmitting the packet. This delay, set by the ipg0 parameter, is in addition to the delay set by the ipg1 and ipg2 parameters. The additional delay set by ipg0 helps to reduce collisions. Systems that have lance\_mode enabled might not have enough time on the network.

If lance\_mode is disabled, the value of ipg0 is ignored and no additional delay is set. Only the delays set by ipg1 and ipg2 are used. Disable lance\_mode if other systems usually send a large number of back-to-back packets.

You can enable the additional delay by setting the ipg0 parameter from 0 to 31, which is the nibble time delay. Nibble time is the time it takes to transfer four bits on the link. If the link speed is 10 Mbps, nibble time is equal to 400 ns. If the link speed is 100 Mbps, nibble time is equal to 40 ns.

For example, if the link speed is 10 Mbps, and you set ipg0 to 20 nibble times, multiply 20 by 400 ns to get 8000 ns. If the link speed is 100 Mbps, and you set ipg0 to 30 nibble times, multiply 30 by 40 ns to get 1200 ns.

The following table defines the lance\_mode and ipg0 parameters.

| Parameter  | Values                                  | Description                                                            |
|------------|-----------------------------------------|------------------------------------------------------------------------|
| lance_mode | 0<br>1                                  | lance_mode <b>disabled</b><br>lance_mode <b>enabled (default)</b>      |
| ipg0       | 0-31 —<br>See the<br>following<br>Note. | Additional IPG before transmitting a packet (after receiving a packet) |

 TABLE 3-4
 Parameters Defining lance\_mode and ipg0

**Note** – The default value of ipg0 is 16 nibble-times, which is 6.4 microseconds for 10 Mbps and 0.64 microseconds for 100 Mbps.

#### **Operational Mode Parameters**

The following table describes the operational mode parameters and their default values.

| Parameter       | Description                                                                            | Values                                                                                           |
|-----------------|----------------------------------------------------------------------------------------|--------------------------------------------------------------------------------------------------|
| adv_autoneg_cap | Local transceiver<br>capability advertised by<br>the hardware                          | 0 = Forced mode<br>1 = Auto-negotiation (default)                                                |
| adv_100fdx_cap  | Local transceiver<br>capability advertised by<br>the hardware;<br>read/write parameter | 0 = Not 100 Mbit/sec full-duplex<br>capable<br>1 = 100 Mbit/sec full-duplex capable<br>(default) |

 TABLE 3-5
 Operational Mode Parameters

| Parameter      | Description                                                                            | Values                                                                                           |
|----------------|----------------------------------------------------------------------------------------|--------------------------------------------------------------------------------------------------|
| adv_100hdx_cap | Local transceiver<br>capability advertised by<br>the hardware;<br>read/write parameter | 0 = Not 100 Mbit/sec half-duplex<br>capable<br>1 = 100 Mbit/sec half-duplex capable<br>(default) |
| adv_10fdx_cap  | Local transceiver<br>capability advertised by<br>the hardware;<br>read/write parameter | 0 = Not 10 Mbit/sec full-duplex capable<br>1 = 10 Mbit/sec full-duplex capable<br>(default)      |
| adv_10hdx_cap  | Local transceiver<br>capability advertised by<br>the hardware;<br>read/write parameter | 0 = Not 10 Mbit/sec half-duplex capable<br>1 = 10 Mbit/sec half-duplex capable<br>(default)      |

 TABLE 3-5
 Operational Mode Parameters (Continued)

## **Operational Mode Priorities**

Operational Mode Priorities lists the priority of the operational mode parameters. When the eri driver negotiates with a partner on the network, it implements the operational mode in the order shown in Operational Mode Priorities.

 TABLE 3-6
 Operational Mode Priorities

| Priority | Parameter      |
|----------|----------------|
| First    | adv_100fdx_cap |
| Second   | adv_100hdx_cap |
| Third    | adv_10fdx_cap  |
| Fourth   | adv_10hdx_cap  |

# Defining the Number of Back-to-Back Packets to Transmit

The pace\_size parameter (see the following table) defines the maximum number of back-to-back packets you can transmit at one time. If the value is zero, there is no limit to the number of back-to-back packets that can be transmitted..

 Parameter
 Values
 Description

 pace\_size
 1-255
 Number of back-to-back packets transmitted at one time

 0
 No limit to the number of back-to-back packets that can be transmitted (default)

 TABLE 3-7
 Back-to-Back Packet Transmission Capability

## **Reporting Transceiver Capabilities**

The following table describes the read-only transceiver capabilities. These parameters define the capabilities of the hardware. The local transceiver can support all of these capabilities.

| TABLE 3-8 | Read-Only Transceiver Capabilities |
|-----------|------------------------------------|
|           |                                    |

| Parameter   | Description                                                                | Values                                                                              |
|-------------|----------------------------------------------------------------------------|-------------------------------------------------------------------------------------|
| autoneg_cap | Local transceiver capability of the hardware                               | 0 = Not capable of auto-negotiation<br>1 = Auto negotiation capable                 |
| 100fdx_cap  | Local transceiver capability of<br>the hardware; initialized at<br>startup | 0 = Not 100 Mbit/sec full-duplex<br>capable<br>1 = 100 Mbit/sec full-duplex capable |
| 100hdx_cap  | Local transceiver capability of the hardware; initialized at startup       | 0 = Not 100 Mbit/sec half-duplex<br>capable<br>1 = 100 Mbit/sec half-duplex capable |
| 10fdx_cap   | Local transceiver capability of<br>the hardware; initialized at<br>startup | 0 = Not 10 Mbit/sec full-duplex<br>capable<br>1 = 10 Mbit/sec full-duplex capable   |
| 10hdx_cap   | Local transceiver capability of<br>the hardware; initialized at<br>startup | 0 = Not 10 Mbit/sec half-duplex<br>capable<br>1 = 10 Mbit/sec half-duplex capable   |

## **Reporting the Link Partner Capabilities**

The following table describes the read-only link partner capabilities.

TABLE 3-9 Read-Only Link Partner Capabilities

| Parameter      | Values   | Description                                                        |
|----------------|----------|--------------------------------------------------------------------|
| lp_autoneg_cap | 0=<br>1= | No auto-negotiation<br>Auto-negotiation                            |
| lp_100fdx_cap  | 0=<br>1= | No 100Mbit/sec full-duplex transmission<br>100Mbit/sec full-duplex |
| lp_100hdx_cap  | 0=<br>1= | No 100Mbit/sec half-duplex transmission<br>100Mbit/sec half-duplex |
| lp_10fdx_cap   | 0=<br>1= | No 10Mbit/sec full-duplex transmission<br>10Mbit/sec full-duplex   |
| lp_10hdx_cap   | 0=<br>1= | No 10Mbit/sec half-duplex transmission<br>10Mbit/sec half-duplex   |

If the link partner is not capable of auto-negotiation (when  $lp\_autoneg\_cap$  is 0), the information described in the previous table is not relevant and the parameter value = 0.

If the link partner is capable of auto-negotiation (when lp\_autoneg\_cap is 1) then the speed and mode information is displayed when you use auto-negotiation and get the link partner capabilities.

## **Setting Parameters**

This chapter describes how to configure the eri driver parameters. Use the ndd utility to configure parameters that are valid until you reboot the system.

To configure the eri driver parameters for all devices in the system so that the parameter values are always in effect (even after rebooting the system), enter the parameter values in the /etc/system file. When the system is rebooted, it reads the /etc/system file and sets the parameter values in that file.

To set the parameters for a particular device in the system, set the parameters in the eri.conf file in the /kernel/drv directory. The parameters set in the eri.conf file have precedence over the parameters set in the /etc/system file and override the parameters set in the /etc/system file. The parameters values set in eri.conf are always in effect (even after rebooting the system).

## **Parameter Options**

You can set the eri device driver parameters in three ways (ndd, /etc/system, and eri.conf), depending on your needs. To set parameters that are valid until you reboot the system, use the ndd utility. Using ndd is a good way to test parameter settings.

To set parameters so they remain in effect after you reboot the system:

- Add the parameter values to /etc/system when you want to configure parameters for all devices in the system.
- Create the eri.conf file and add parameter values to eri.conf when you need to set a particular parameter for a device in the system.

If you want to test parameter settings, use the ndd utility described in "Setting Parameters Using ndd" on page 418. With ndd, the parameters are effective until you reboot the system. To make the parameter settings permanent, enter the values in /etc/system or eri.conf as described in this chapter.

## Setting Parameters Using ndd

Use the ndd utility to configure parameters that are valid until you reboot the system. The ndd utility supports any networking driver, which implements the Data Link Provider Interface (DLPI).

The following sections describe how you can use the eri driver and the ndd utility to modify (with the -set option) or display (without the -set option) the parameters for each SUNW, eri device.

## **Identifying Device Instances**

Before you use the ndd utility to get or set a parameter for the eri device, you must specify the device instance for the utility if there is more than one SUNW, eri device.

**Note** – If there is only one SUNW, eri device, the device is automatically chosen by the ndd utility.

- To Specify the Device Instance for the ndd Utility
- 1. Check the /etc/path\_to\_inst file to identify the instance associated with a particular device.
- 2. Use that instance number to select the device as follows:

% ndd -set /dev/eri instance instance number

The device remains selected until you change the selection.

## Non-Interactive and Interactive Modes

You can use the ndd utility in two modes:

- Non-interactive
- Interactive

In non-interactive mode, you invoke the utility to execute a specific command. Once the command is executed, you exit the utility. In interactive mode, you can use the utility to get or set more than one parameter value. (Refer to the ndd (1M) man page for more information.)

#### Using the ndd Utility in Non-Interactive Mode

**1. To modify a parameter value, use the** -set option.

If you invoke the ndd utility with the -set option, the utility passes *value*, which must be specified down to the named /dev/eri driver instance, and assigns it to the parameter:

% ndd -set /dev/eri parameter value

**1.** To display the value of a parameter, specify the parameter name (and omit the value).

When you omit the -set option, a query operation is assumed and the utility queries the named driver instance, retrieves the value associated with the specified parameter, and prints it:

% ndd /dev/eri parameter

Using the ndd Utility in Interactive Mode

1. To modify a parameter value in interactive mode, specify ndd eri, as shown below.

The ndd utility then prompts you for the name of the parameter:

```
% ndd /dev/eri
name to get/set? (Enter the parameter name or ? to view all parameters)
```

After you enter the parameter name, the ndd utility prompts you for the parameter value (see "Driver Parameter Values and Definitions" on page 39 for parameter descriptions).

1. To list all the parameters supported by the eri driver, type:

```
% ndd /dev/eri \?
```

(See "Driver Parameter Values and Definitions" on page 39 for parameter descriptions.)

| CODE EXAMPLE 4-1 | Example of Listing All Parameters Supported by the eri Driver |
|------------------|---------------------------------------------------------------|
|------------------|---------------------------------------------------------------|

| example # ndd /dev/eri | \?               |
|------------------------|------------------|
| ?                      | (read only)      |
| transceiver_inuse      | (read only)      |
| link_status            | (read only)      |
| link_speed             | (read only)      |
| link_mode              | (read only)      |
| ipgl                   | (read and write) |
| ipg2                   | (read and write) |
| use_int_xcvr           | (read and write) |
| pace_size              | (read and write) |
| adv_autoneg_cap        | (read and write) |
| adv_100fdx_cap         | (read and write) |
| adv_100hdx_cap         | (read and write) |
| adv_10fdx_cap          | (read and write) |
| adv_10hdx_cap          | (read and write) |
| autoneg_cap            | (read only)      |
| 100T4_cap              | (read only)      |
| 100fdx_cap             | (read only)      |
| 100hdx_cap             | (read only)      |
| 10fdx_cap              | (read only)      |
| 10hdx_cap              | (read only)      |
| lp_autoneg_cap         | (read only)      |
| lp_100fdx_cap          | (read only)      |
| lp_100hdx_cap          | (read only)      |
| lp_10fdx_cap           | (read only)      |
| lp_10hdx_cap           | (read only)      |
| instance               | (read and write) |
| lance_mode             | (read and write) |
| ipg0                   | (read and write) |
| example #              |                  |

#### Setting Forced Mode

The procedure that follows describes how to set forced mode (not capable of autonegotiation).

#### ▼ To Select a Transceiver Capability and Set Forced Mode

1. Select one of the following capabilities: adv\_100fdx\_cap, adv\_100hdx\_cap, adv\_10fdx\_cap, or adv\_10hdx\_cap, and set its value to 1.

If you select more than one of the local transceiver capabilities, the driver selects the one that is highest in the priority order.

2. Set the local transceiver capabilities advertised by the hardware to forced mode = 0, which is not capable of auto-negotiation: adv\_autoneg\_cap 0

Use the ndd utility as described in "Using the ndd Utility in Interactive Mode" on page 419 in this chapter.

#### Auto-Negotiation Mode

#### ▼ To Set the Mode to Auto-Negotiation

- 1. Select at least one of the four capabilities (adv\_100fdx\_cap, adv\_100hdx\_cap, adv\_10fdx\_cap, adv\_10hdx\_cap) that you want to advertise to the remote system, and set its value to 1.
- 2. Set the local transceiver capabilities advertised by the hardware to 1, the autonegotiation setting: adv\_autoneg\_cap 1

Use the ndd utility as described in "Using the ndd Utility in Interactive Mode" on page 419 in this chapter.

# Setting Parameters in the /etc/system File

To configure the eri driver parameters for all SUNW, eri devices in the system so that the parameter variables are always effective (even after rebooting the system), enter the parameter variables in the /etc/system file. When you reboot the system, the system reads the /etc/system file and sets these parameter variables in the eri module in the operating system kernel.

The following table lists the variables you need to set in the /etc/system file.

| Parameter       | Values                                                                              | Description                                                                                       |
|-----------------|-------------------------------------------------------------------------------------|---------------------------------------------------------------------------------------------------|
| ipgl            | 0, 255                                                                              | ipg1 = 8 (default at<br>initialization)                                                           |
| ipg2            | 0, 255                                                                              | ipg2 = 4 (default at<br>initialization)                                                           |
| pace_size       | 1-255                                                                               | Number of back-to-back<br>packets transmitted at one<br>time                                      |
|                 | 0                                                                                   | No limit to the number of<br>back-to-back packets that<br>can be transmitted (default)            |
| adv_autoneg_cap | Local transceiver capability advertised by the hardware                             | 0 = Forced mode<br>1 = Auto-negotiation<br>(default)                                              |
| adv_100fdx_cap  | Local transceiver capability<br>advertised by the hardware;<br>read/write parameter | 0 = Not 100 Mbit/sec full-<br>duplex capable<br>1 = 100 Mbit/sec full-duplex<br>capable (default) |
| adv_100hdx_cap  | Local transceiver capability<br>advertised by the hardware;<br>read/write parameter | 0 = Not 100 Mbit/sec half-<br>duplex capable<br>1 = 100 Mbit/sec half-duplex<br>capable (default) |
| adv_10fdx_cap   | Local transceiver capability<br>advertised by the hardware;<br>read/write parameter | 0 = Not 10 Mbit/sec full-<br>duplex capable<br>1 = 10 Mbit/sec full-duplex<br>capable (default)   |

 TABLE 4-1
 Setting Variables in the /etc/system File

| Parameter     | Values                                                                                                    | Description                                                                                     |
|---------------|----------------------------------------------------------------------------------------------------|-------------------------------------------------------------------------------------------------|
| adv_10hdx_cap | Local transceiver capability<br>advertised by the hardware;<br>read/write parameter                                                     | 0 = Not 10 Mbit/sec half-<br>duplex capable<br>1 = 10 Mbit/sec half-duplex<br>capable (default) |
| lance_mode    | 0                                                                                                    | lance_mode disabled                                                                             |
|               | 1                                                                                                    | lance_mode enabled<br>(default)                                                                 |
| ipg0          | 0-31 — Note: The default<br>value is 16 nibble-times,<br>which is 6.4 microseconds<br>for 10 Mbps and 0.64<br>microseconds for 100 Mbps | Additional IPG before<br>transmitting a packet (after<br>receiving a packet)                    |

TABLE 4-1 Setting Variables in the /etc/system File (Continued)

These parameter values, described in Chapter 3, are applicable to all SUNW, eri devices on the system. See TABLE 3-2 through TABLE 3-9 for parameter descriptions. An example follows.

# ▼ To Set ipg1 to 10 and ipg2 to 5 When Rebooting

- 1. Become superuser.
- 2. Add the following lines to the /etc/system file:

```
set eri:ipg1 = 10
set eri:ipg2 = 5
```

- 3. Save the /etc/system file.
- 4. Save all files and exit all programs. Exit the windowing system.
- **5. Reboot the system by typing** init 6 at the superuser prompt. The system is halted and then rebooted.

# Setting Parameters Using the eri.conf File

You can also specify the properties described in the section, "Setting Parameters in the /etc/system File" on page 421," in this chapter on a per-device basis by creating the eri.conf file in the /kernel/drv directory. The properties set in the eri.conf file will override the parameters set in the /etc/system file. Use eri.conf when you need to set a particular parameter for a device in the system. The parameters you set are read and write parameters that are listed in Chapter 3.

The man pages for prtconf (1M), system (4) and driver.conf (4) include additional details. An example follows:

## ▼ To Configure Driver Parameters Using eri.conf

1. Obtain the hardware path name for the device in the device tree.

Typically this path name and the associated instance number will be present in the /etc/path\_to\_inst file. For example, on a Sun Blade 1000 PCI system, the /etc/path\_to\_inst file will have the following entry:

"/pci@8,700000/network@5,1" 0 "eri"

- In the entry:
  - The first part within the double quotes specifies the hardware node name in the device tree.
  - The second number is the instance number.
  - The last part in double quotes is the driver name.
- In the device path name, the last component after the last / character and before the @ character is the device name.
- The path name before the last component is the parent name.

■ The comma-separated numbers after the @ character at the end represent the device and function numbers, which are together referred to as unit-address.

To identify a PCI device unambiguously in the eri.conf file, use the name, parent name, and the unit-address for the device. Refer to the pci(4) man page for more information about PCI device specification.

In the first line of the previous example:

- Name = eri
- Parent = /pci@8,700000
- Unit-address = 5,1
- 2. Set the ipg1 and ipg2 parameters for the above device in the /kernel/drv/eri.conf file:

name = "eri" parent = "/pci@8,700000" unit-address = "5,1" ipg1=10 ipg2=5;

# Auto-Negotiation

An understanding of auto-negotiation will help you manage your Sun eri FastEthernet interface. Auto-negotiation automates the speed and mode of the interface. Auto-negotiation detects the link partner capabilities and accommodates to them.

## **The Auto-Negotiation Protocol**

Autonegotiation is a key feature of the Sun eri FastEthernet driver. The autonegotiation protocol, as specified by the *100BASE-T IEEE 802.3u Ethernet Standard*, selects the operation mode (half-duplex or full-duplex), and the auto-sensing protocol selects the speed (10 Mbps or 100 Mbps) for the adapter.

#### Boot Process on the Network

The auto-negotiation protocol does the following when the system is booted:

- Identifies all link partner-supported modes of operation
- Advertises its capabilities to the link partner
- Selects the highest common denominator mode of operation based on the following priorities (in decreasing order):

| Priority | Line Speed and Mode   |
|----------|-----------------------|
| First    | 100 Mbps, full-duplex |
| Second   | 100 Mbps, half-duplex |
| Third    | 10 Mbps, full-duplex  |
| Fourth   | 10 Mbps, half-duplex  |

The link partner is the networking device (system, Ethernet hub, or Ethernet switch) at the other end of the link or cable.

## Correcting Errors in Negotiating

If the SUNW, eri device is connected to a remote system or interface that is not capable of auto-negotiation, your system automatically selects the correct speed and half-duplex mode.

If the Sun eri FastEthernet is connected to a link partner with which the autonegotiation protocol fails to operate successfully, you can configure the device so it does not use this protocol. This forces the driver to set up the link in the mode and speed of your choice.

## Internal (Local) Transceiver

The internal transceiver also supports a forced mode of operation. This is where the user selects the speed and mode using the ndd utility, by editing the /etc/system file, or by creating an eri.conf file in the kernal/drv/ directory. The ndd utility makes calls to the eri driver to choose the speed and mode.

## Index

#### Α

Auto-Negotiation hardware characteristics, 2

**B** Booting From the Network, 5

#### С

configuring the driver software, 3 configuring the host file, 3

#### D

device, 18, 24 devices, 3 DLPI Data Link Provider Interface, 18 Driver Parameter Values and Definitions, 9

#### F

Files
 /etc/hostname.erinum, 4
 /etc/hosts, 4
 /etc/path\_to\_inst, 18,24
 /etc/system, 17,21,23
 /kernel/drv/eri.conf, 25

eri.conf, 17,24
path\_to\_inst, 3

#### Η

Hardware Overview, 1 host file, configuring, 3

#### I

instance, 18 instance number, 4

#### Ν

ndd Utility in Interactive Mode, 19 ndd Utility in Non-Interactive Mode, 19 nvedit command, 6 nvstore command, 7

#### 0

Operating Speeds and Modes, 1 Operational Modes Auto-Negotiation Mode, 21 Setting Forced Mode, 20 Optional Post-Installation Procedures, 6

#### Ρ

Parameter Definitions, 9 Parameter Options, 17 Parameters 100fdx\_cap, 10,15 100hdx\_cap, 10, 15 10fdx\_cap, 10,15 10hdx cap, 10, 15 adv\_100fdx\_cap, 10,13 adv\_100hdx\_cap, 10,14 adv 10fdx cap, 10,14 adv\_10hdx\_cap, 10,14 adv\_autoneg\_cap, 10,13 autoneg cap, 10,15 Defining an Additional Delay, 12 Defining the Current Status, 11 instance, 11 Inter-Packet Gap Parameters, 11 ipg0, 11,13 ipg1, 10, 12 ipg2, 10, 12 lance\_mode, 11, 13 link\_mode, 10, 11 link\_speed, 10, 11 link\_status, 10,11 lp\_100fdx\_cap, 10,16 lp\_100hdx\_cap, 10,16 lp\_10fdx\_cap, 10,16 lp\_10hdx\_cap, 10, 16 lp\_autoneg\_cap, 10, 16 Number of Back-to-Back Packets to Transmit. 15 **Operational Mode**, 13 pace\_size, 10,15 Reporting the Link Partner Capabilities, 16 **Reporting Transceiver Capabilities**, 15 Setting in /etc/system file adv\_100fdx\_cap, 22 adv 100hdx cap, 22 adv\_10fdx\_cap, 22 adv\_10hdx\_cap, 23 adv\_autoneg\_cap, 22 ipg0, 23 ipg1, 22 ipq2, 22 lance\_mode, 23 pace\_size, 22 transciever inuse, 9 parent name, 24

Priorities Operational Mode Priorities, 14

#### S

Setting Driver Parameters, 6 Setting Parameters, 17 Setting Parameters in the /etc/system File, 21 Setting Parameters Using ndd, 18 Setting Parameters Using the eri.conf File, 24 show-devs command, 6 show-nets command, 5

#### Т

The eri Device Driver, 1

#### U

unit-address, 25